# GSMS Awards **Department/Faculty Portal According to the Caulty of Graduate &**

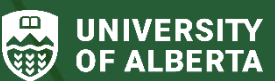

Postdoctoral Studies (GPS)

### **Purpose of this guide**:

**For Departments and Faculties** – The GSMS Department/Faculty Awards Portal allows nominators the ability to view, nominate, and receive decisions about nominations for GPS-administered awards.

#### **GSMS Access for Nominators**

- **Department and Faculty nominators require Department/Faculty Signing Authority (DSA/FSA) to be able to nominate students for awards to GPS**
	- Every nominator's name should appear on a DSA/FSA as an Awards Nominator if they are authorized to nominate students to GPS.

Note: DSA/FSA status does not automatically grant nominators access to the GSMS Awards portal.

- **Access to GSMS is managed by the [IST Enterprise Applications](https://www.ualberta.ca/information-services-and-technology/enterprise-applications/index.html) team** 
	- The Department/Faculty must complete and submit a GSMS security access form to request GSMS user roles be added or removed for specific individuals.
	- Please visit the **[GSMS Access site](https://sites.google.com/ualberta.ca/enterprise-applications/security-forms-and-information/gsms-graduate-studies-management-solution)** to review the *GSMS End User Roles* document and download/complete the *GSMS Access Form*.
		- o Request **Add Role** for GSMS For members of the Department/Faculty who require specific access to the GSMS Awards portal
		- o Request **Delete Role** for GSMS For any members of the Department/Faculty who no longer need nominator access in GSMS.
- If you are encountering CCID and password issues, please [contact IST for support.](https://www.ualberta.ca/information-services-and-technology/services/ccid-passwords/index.html)

## **Login to the [GSMS Portal](https://graduate-studies-apply.ualberta.ca/urd/sits.urd/run/siw_lgn) with your CCID and password:**

**Admissions Admin Awards Admin** 

ions Messages Logout

# **Awards Admin**

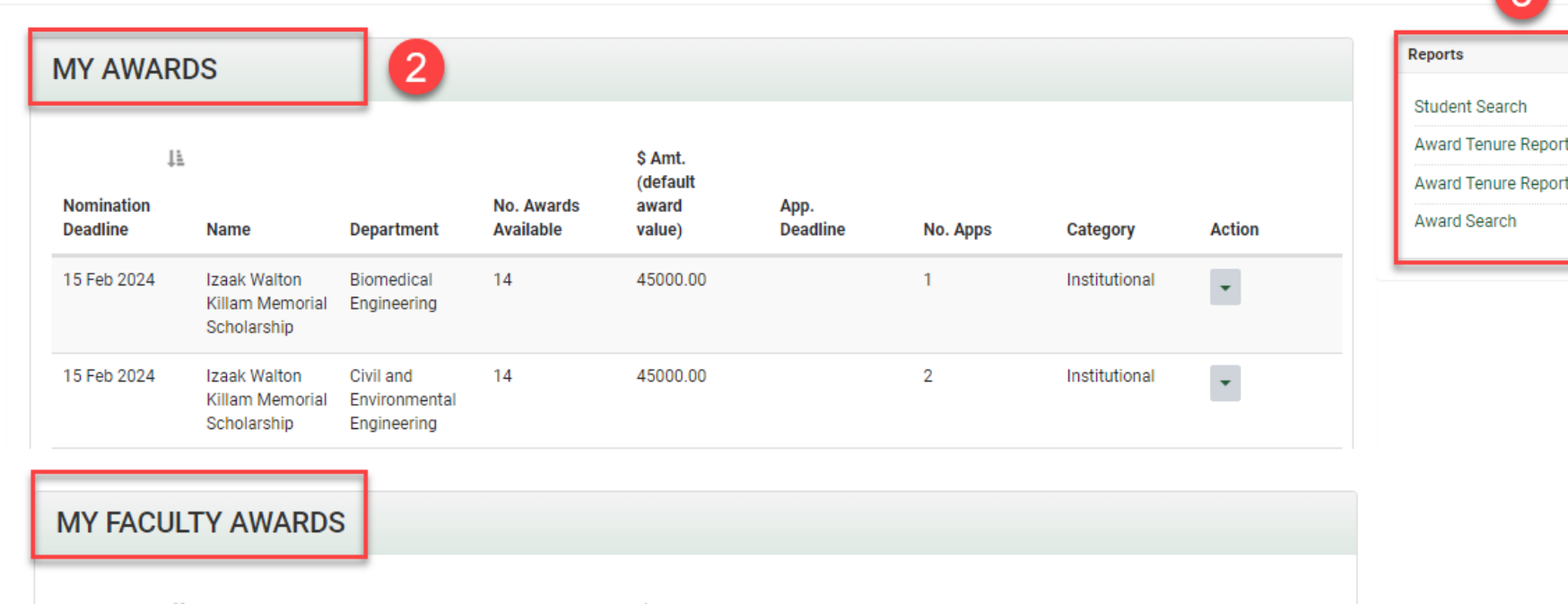

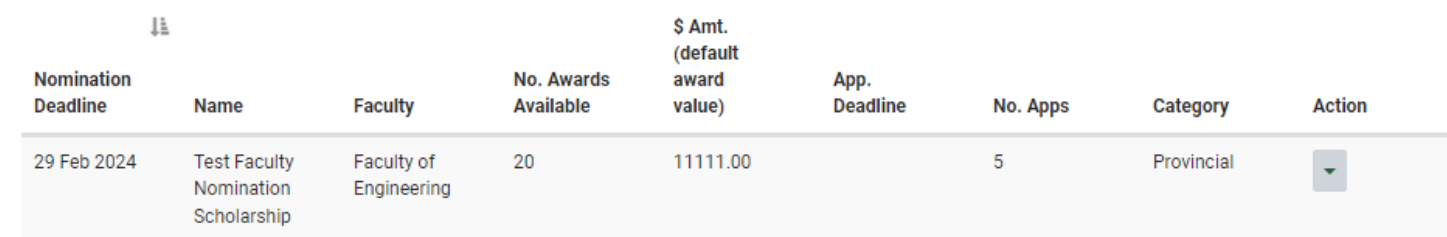

- 1. Click on the **Awards Admin** tab to access the GSMS Awards Portal.
- 2. **My Awards** *(Department access)* **or My Faculty Awards** *(Faculty access)***:**

This section lists all of the award competitions currently open to your department or faculty.

 $\overline{Q}$ 

(Faculty)

Note: Departments can not submit nominations for faculty-level nomination awards. In those cases, departments are to contact their Faculty nominator for the Faculty's internal deadline, application, and selection process (if applicable).

- *Nomination Deadline* Deadline for nominations set by GPS
- **The Name** of the award competition
- **Department or Faculty** lists your department or faculty (depending on your GSMS access)
- The *No. Awards Available* indicates the maximum number of awards for the competition
- The *\$ Amt (default award value)* is the amount to be disbursed per award
- The *App. Deadline* displays the internal deadline set by the department or faculty (a date prior to the GPS Nomination Deadline for the department or faculty-level award).
- *In Department view:* The *No. Apps* value represents the number of nominations from the department for the award.

*In Faculty view:* The *No. Apps* value represents the number of nominations from all departments within the faculty.

- The *Category* lists the Award Category, such as National, Provincial, Institutional, Interdepartmental, Departmental, etc.
- The *Action* dropdown allows you the following options:
	- a. **View:** Open the *Nomination Dashboard* page in a new browser tab
	- b. **No Nominee:** Send a message to GPS stating that your department/faculty does not have nominees for this iteration of the competition.
	- c. **Add Deadline:** Enter a department or faculty deadline for the award (before the GPS deadline). This new deadline is displayed in the *App. Deadline* field described above.
- 3. **Reports:** 
	- *Student Search:* Search for students by name, EMPLID, department, program, etc.
	- *Award Tenure Report* (*Department access*): Search for award holders from the selected department(s)
	- *Award Tenure Report (Faculty):* Search for award holders from departments in the selected faculty

Note: Only awards with the following statuses are included in Award Tenure Reports: *Offer Accepted, Authorized Renewal, Renewed, Paid or Unpaid Interruption, Interruption Pending, and Award Revised/Terminated.*

- **Award Search:** Search for available awards by name, department, program, etc.
- 4. **Messages:** Review messages pertaining to your department/faculty applications and nominations.

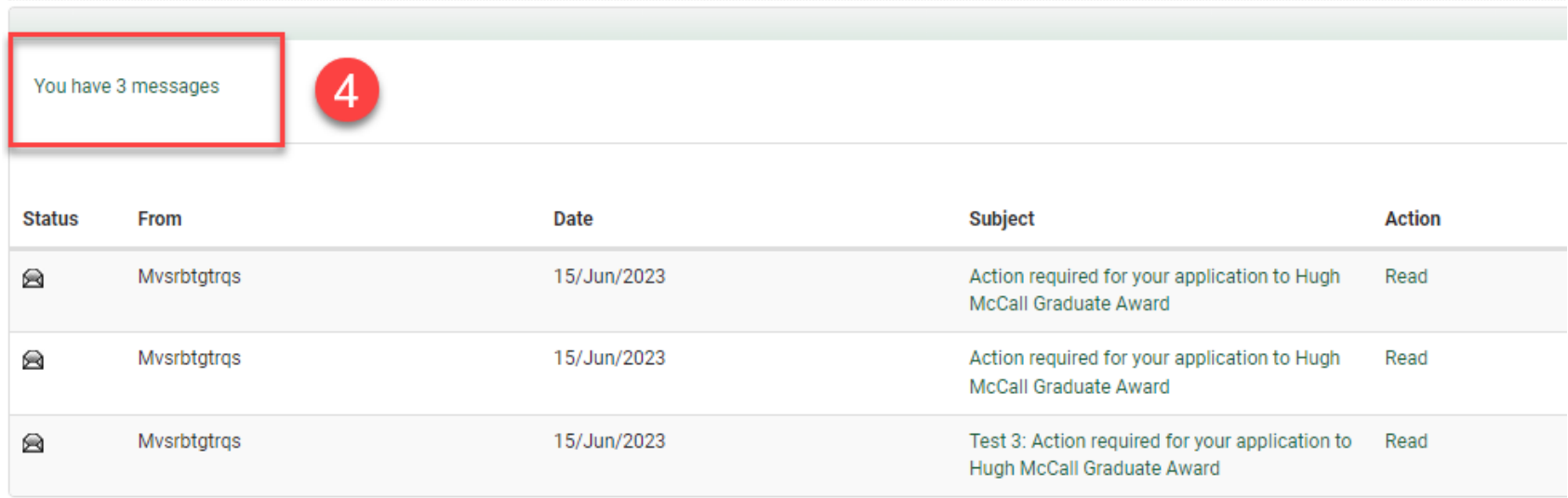